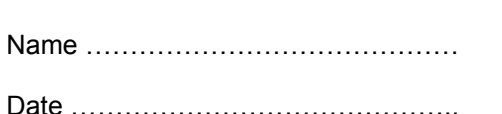

All about me

**Hyper-linking is a way of making clickable links between different web pages, or different documents. Hyperlinks are often underlined, and when a mouse is moved across them the pointer changes to a hand.** 

**Write a short character portrait about yourself. You could visit the Naming Pool within Dragonsville (<http://kotn.ntu.ac.uk/dragonsville/pool.htm>) to see examples of character portraits.** 

**Choose two other people within your class or group who are also writing their own character portrait and include their names within your character portrait.** 

**Once you have written and edited your character portrait, load the document 'hyperlinked\_character\_portrait.doc' on a computer.** 

**Type in your writing, and add the two othernames in the box where indicated.** 

**Highlight the first name in the lower box by left clicking and dragging your mouse across the word.** 

**Now click on the small globe with a chain in the icon in front of it that can be found on the grey toolbar at the top of the screen (if you leave your mouse over it for a moment it should say 'Insert Hyperlink')** 

**In the long white box that appears, type in the name of the document that the named person has made. For example, if you are linking to a piece of writing by Susan, then type 'susanhyperlink.doc' in the box. For James, type 'james-hyperlink.doc'** 

**Repeat this for the second name in your lower box.** 

Hyper linked

Writing

**Save your work using as 'name-hyperlink.doc', for example 'paul-hyperlink.doc'** 

**Once everyone has completed their own documents, they will all contain hyperlinks that will allow you to jump between different children's character portraits making a class 'web'.**

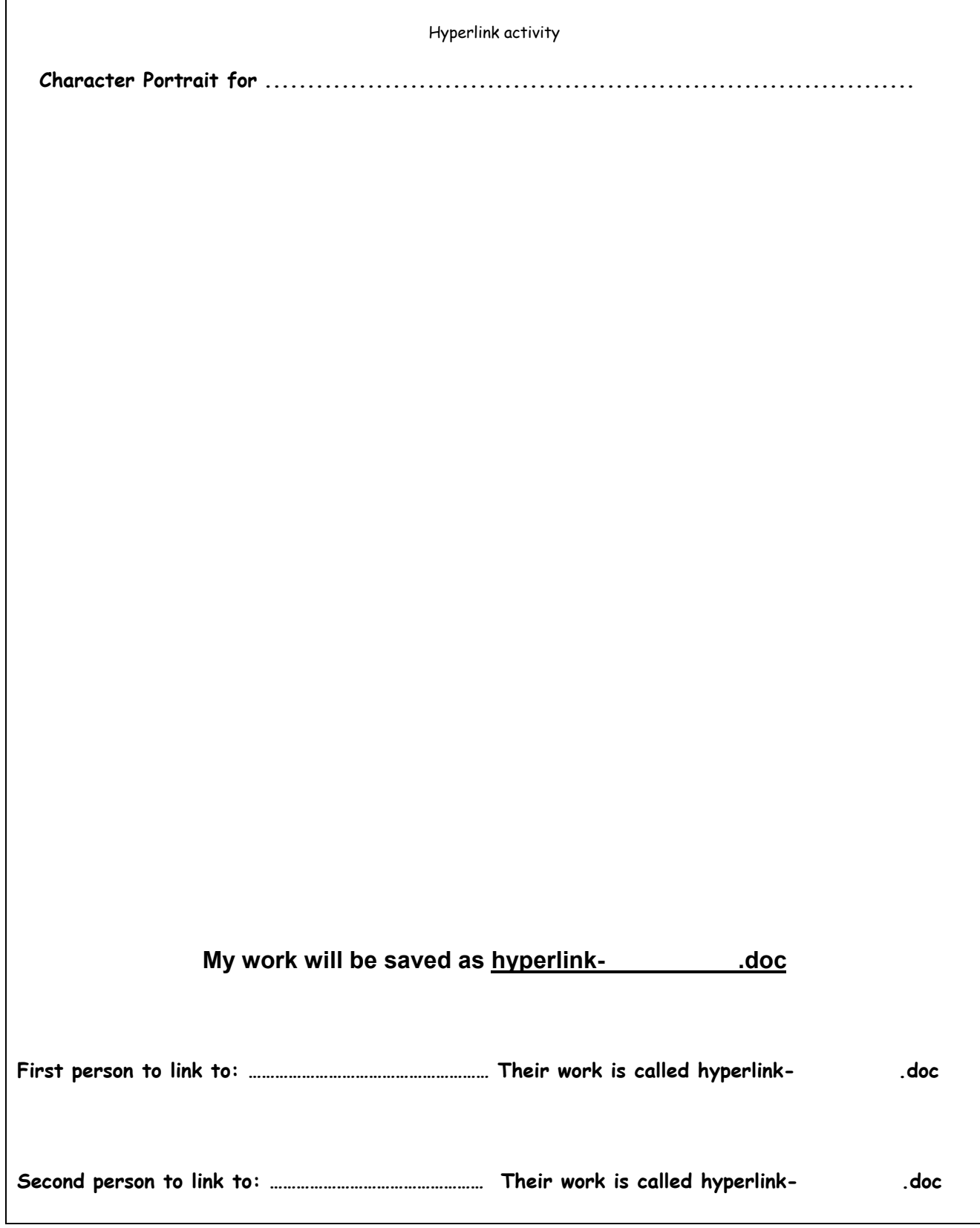

 $\mathbf{r}$